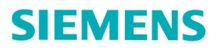

# <span id="page-0-0"></span>西门子 STL 间接寻址常问问题集

Cluster-FAQ for Indirect Addressing in STL

**Cluster-FAQ Edition (2011** 年 12 月)

摘 要 间接寻址可以实现程序执行时动态修改程序变量的地址和内容,从而有效地提升程序 的灵活性和适用范围,但是由于地址值只会在运行时才可以确认,因此错误的间接寻址会导致 错误的结果甚至导致程序的异常响应,工程师需要正确的使用间接寻址,必须避免一些常见的 问题,本文使用问答的方式为学习和使用间接寻址功能的工程师参考

关键词 间接寻址, 指针, 地址寄存器

Key Words indirect addressing, pointer, address register

## **目** 录

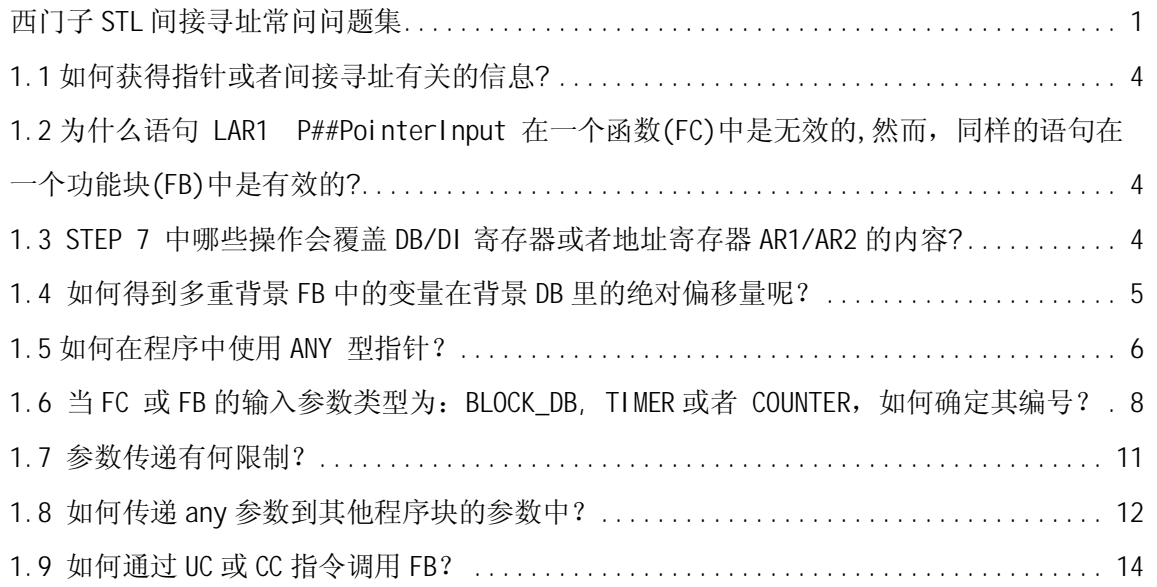

<span id="page-3-0"></span>1.1 如何获得指针或者间接寻址有关的信息?

指针的类型包括 16 位指针、32 位指针、Pointer (6Byte) 和 Any (10Byte)。16 位 指针用于定时器、计数器、程序块的寻址; 32 位指针用于 I/Q/M/L/数据块等存储器中位、字 节、字以及双字的寻址,其中第0~2 位表示位地址 (0~7)、第3~18 位为字节地址,其余位 未定义; Pointer 和 Any 一般应用在复杂数据类型(比如 Date\_and\_Time /Array/String 等) 在 FB、FC 之间的传递。而 Any 可以看做是对 Pointer 的延伸, 因为由 10Byte 组成的 Any 中 Byte4~Byte9 就是一个 Pointer。

了解指针的格式十分重要,为正确使用指针,应阅读如下内容:

1、 ["SIMATIC Programming with STEP 7 V5.5" 05/2010](http://support.automation.siemens.com/CN/view/zh/45531107) 第 27.3.4 章 参数类型

2、文档: [1008](http://www.ad.siemens.com.cn/download/searchResult.aspx?searchText=1008) 用于 S7-300 和 S7-400 的语句表(STL) 编程

3、文档: [F0215](http://www.ad.siemens.com.cn/download/searchResult.aspx?searchText=F0215), S7-300 和 S7-400 寻址

<span id="page-3-1"></span>1.2 为什么语句 LAR1 P##PointerInput 在一个函数(FC)中是无效的,然而,同样的语句在 一个功能块(FB)中是有效的?

在 FC 被调用时,复杂数据类型例如指针是被复制到调用者的临时变量区中,在 FC 内部 对此 V 区地址直接取址放入到地址寄存器 AR1 或 AR2 是不被编译器规则接受的(导致 MC7 寄 存器信息过长), 也就是说在 FC 内部通过 P#进行地址寄存器取址仅能支持 Temp 临时变量。 因此如果需要在FC 中操作指针等复杂输入输出变量地址需要使用累加器进行中转。

考虑到程序的一致性、遵守编译器规则和 STL 手册中 LAR1 指令说明, 建议用户使用如下 指令操作:

L P##PointerInput

LAR1

<span id="page-3-2"></span>1.3 STEP 7 中哪些操作会覆盖 DB/DI 寄存器或者地址寄存器 AR1/AR2 的内容?

下面说明了可能引起 DB/DI 寄存器或者地址寄存器 AR1/AR2 内容改变的一些操作:

- DB 寄存器和 AR1 受到影响的操作
	- 1. 使用完整的 DB 路径 (如 L DB20. Val )或者调用 FC/FB 时使用 DB 块完整地址作为其 参数, 则 DB 寄存器内容被覆盖。 例如在 0B1 中调用 FC1 后, DB 寄存器变成 20。 OPN DB1

Call FC1

 $Input(bit): DB20.DBX0.2$ 

因此在编程的时候, OPN 指令打开数据块, 通过 DBX x.y 的方式访问其中内容, 但是如果在打开数据块后 DB 寄存器的内容被修改了, 则 DBX x.y 的方式访问变量则 会访问到错误的地址。可以通过使用符号寻址的方式或者使用完整路径编程避免, 当 然重新使用 OPN 指令也是可以的。

- 2. 调用 FC 时使用 string, array, structure , UDT 作为其形参或者调用 FB 时使用 string, array, structure 或者 UDT 作为其 in out 形参, 在 FC/FB 程序中访问这 些地址则 AR1 寄存器内容被覆盖, 因此当使用 AR1 进行间接寻址时需要注意 AR1 内 容的正确性。
- AR2 地址寄存器和 DI 寄存器在 FB 中作为参数和静态变量的基址寻址使用。AR2 和 DI 如 果被修改, 会影响 FB 的参数访问, 如果希望在 FB 中使用 DI 寄存器或者地址寄存器 AR2, 必须预先保存它们中的内容, 并在使用后恢复它们, 例如:
	- TAR2 #AR2 SAVE; //AR2 寄存器状态保存到#AR2 SAVE
	- L DINO;
	- T #DB2 SAVE; //DI 寄存器状态保存到#DB2 SAVE

User Program

- LAR2 #AR2 SAVE; //AR2 寄存器恢复到使用前状态
- OPN DI [#DB2\_SAVE]; //DI 寄存器恢复到使用前状态
- <span id="page-4-0"></span>1.4 如何得到多重背景 FB 中的变量在背景 DB 里的绝对偏移量呢?

可以用下面的方法处理:

- TAR2 (得到多重背景 FB 在背景 DB 里的偏移地址)
- AD DW#16#00FFFFFF (屏蔽掉存储区 ID,可参考 32 位指针格式)
- L P##Variable (得到变量在多重背景 FB 里的地址)
- +D (多重背景 FB 的偏移地址与变量在多重背景 FB 里地址相加, 即得到实际绝对偏移量)

LAR1

上述语句就是就得到了变量在背景 DB 中的绝对偏移量, 从而供后续程序处理。

<span id="page-5-0"></span>1.5 如何在程序中使用 ANY 型指针?

简要说明如下:

L P##Input //指向存储地址指针 Input 首地址

//这个参数是一个 Any 类型, P##Input 指向参数 Input 的值所在地址, 这就是指针的指针

 $LAR1$   $1/$ 装载到地址寄存器 AR1 中。

L W [AR1, P#4.0] //打开 DB 块

// 由 Any 类型结构知道 Any 类型的 Byte4、Byte5 存放的数据块号

T #BLOCK\_NO

OPN DB [#BLOCK\_NO] //如果是 DB 块, 打开指定的 DB 块。

L W [AR1, P#2.0] //判断 ANY 指针中数据长度

// Any 类型的 Byte2、Byte3 是重复系数, 如 P#DB1. DBX0.0 Byte 8 后面的 Byte 8

\_001: T #DATA\_LEN //通常此处做 loop 循环! !

L D [AR1, P#6.0] //找出需要计算数据区的开始地址

// Any 类型 Byte6~Byte9 是 32 位区域地址

理解 Pointer、Any 的类型的数据结构, 对于正确使用指针有很大帮助。

为正确使用指针, 应仔细阅读如下内容:

["SIMATIC Programming with STEP 7 V5.5" 05/2010](http://support.automation.siemens.com/CN/view/zh/45531107) 第 27.3.4 章 参数类型 如下的程序实现了 SFC20 的部分功能,可以作为 Any 使用的参考。 FUNCTION FC 1 : VOID

 $T$ I TLE =

VERSION : 0.1

VAR\_INPUT

SRCBLK : ANY ;

END\_VAR

VAR\_OUTPUT

RETVAL : INT ;

DSTBLK : ANY ;

END\_VAR

VAR\_TEMP

LOOP : INT :

BLOCK\_NO\_DB : WORD ;

BLOCK NO DI : WORD ; SRC\_ADD : DWORD ; DST\_ADD : DWORD ; END\_VAR BEGIN NETWORK  $TITLE =$ L P##SRCBLK; //读取输入 any 的首地址 LAR1 ; //㺙䕑ࠄ ar1 L P##DSTBLK; //读取输出 any 的首地址 LAR2 ; //㺙䕑ࠄ ar2 L W  $[AR1, P#4.0]$ ; //打开 DB 块 T #BLOCK\_NO\_DB; L W [AR2, P#4.0]; //打开 DI 块 T #BLOCK\_NO\_DI; OPN DB [#BLOCK\_NO\_DB]; //打开 DB 块 OPN DI [#BLOCK\_NO\_DI]; //打开 DI 块 L D [AR1,P#6.0]; T #SRC\_ADD; //读取地址 L D [AR2,P#6.0]; T #DST\_ADD; //读取地址 L W [AR1, P#2.0]; //读取循环次数 \_001: T #LOOP; L DBB [#SRC\_ADD]; T DIB [#DST\_ADD]; //赋值 //地址偏移 1 个字节 L P#1.0; L #SRC\_ADD;  $+D$  ; T #SRC\_ADD;

- L P#1.0;
- L #DST\_ADD;

 $+D$  ;

- T #DST\_ADD;
- L #L00P; //循环

LOOP \_001;

END\_FUNCTION

<span id="page-7-0"></span>1.6 当FC 或FB 的输入参数类型为: BLOCK\_DB, TIMER 或者 COUNTER, 如何确定其编号? 例 1 : FB 块

FB1 变量声明中定义了" Timer" 类型的变量" Time\_1" , 在 FB2 中调用 FB1, 将定时 器" T5"传递给变量" Time 1"。如图 01 所示程序代码中数值 5 表示" T5"。

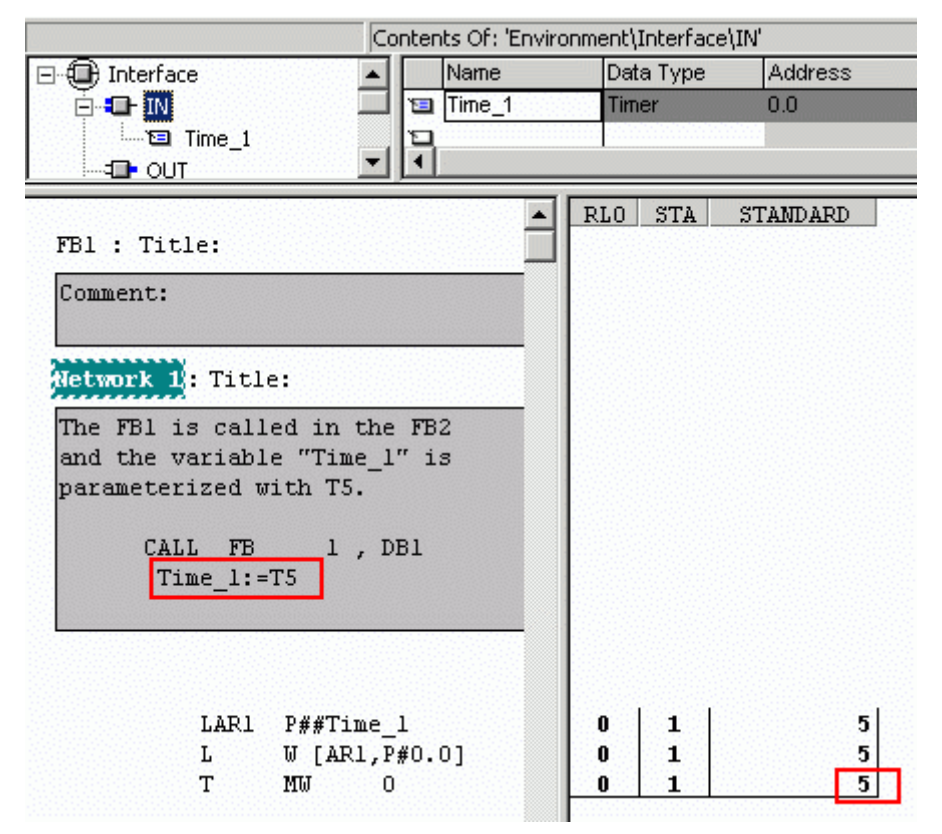

图 01 FB 中确定定时器编号

在使用多重实例时, 需要在图 01 所示程序中增加以下代码:

TAR2 //䞡ᅲ՟أഄ鼠ഔ

LAR1 P##Time\_1

+AR1 //䞡ᅲ՟أഄ鼠ഔϢᔧࠡഄഔⳌࡴ

L W[AR1,P#0.0]

T MW0

例 2 FC

FC1 变量声明中定义了" Timer" 类型的变量" Time\_1" , 在 FC2 中调用 FC1, 将定时 器" T8"传递给变量" Time 1"。如图 02 所示程序代码中数值 8 表示" T8"。

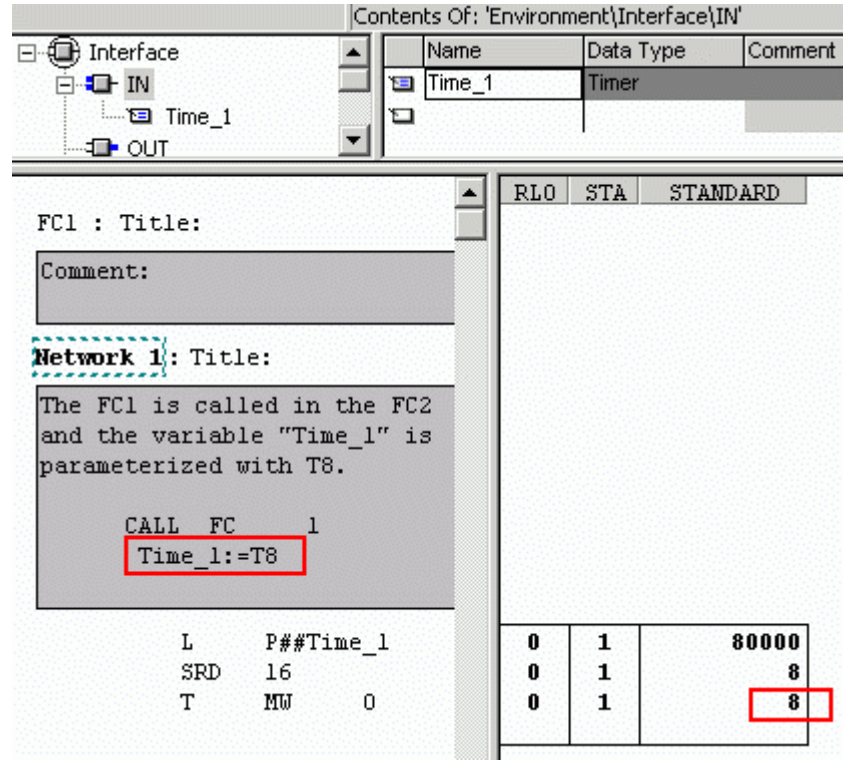

图 02 FC 中确定定时器编号

" BLOCK\_DB"类型参数在调用 FC 时不可以直接传送给 FC 。如果在调用功能时试图使用此 参数类型, 将产生如下的错误消息: " 非法的参数传输〈参数名>" 。 " BLOCK\_DB"类型参 数仅在 FB 被调用(从一个 FB 或 FC 中) 时可被传送。" BLOCK\_DB"类型参数不可以在 FC 被调用(从一个 FB 或 FC 中)时可被传送。

相关详细信息可参考 STEP7 在线帮助中"合法的传输参数类型"。

然而, 如果希望将 BLOCK\_DB 参数类型传送给 FC, DB 块的编号可以通过基本数据类型 (例如 WORD) 传送。 在下面的例子中, FB100 拥有一个" BLOCK\_DB" 的输入参数类型。为 了在调用 FC101 时将参数传送给它, " BLOCK\_DB"中的 DB 块编号被传送给 WORD 临时变量 (DB\_No)。当 FC 被调用, 数据块序号以一个 WORD 参数类型替代 BLOCK\_DB 参数类型。

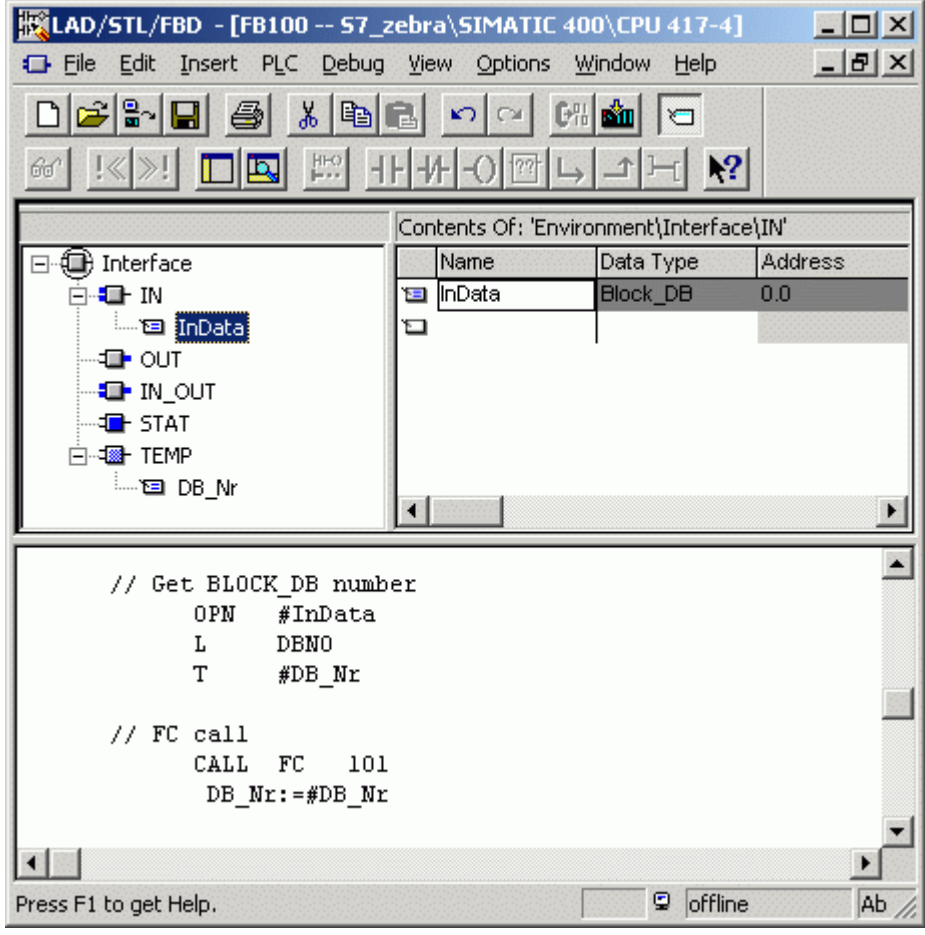

图 03 FB 中确定 Block\_DB 编号

如果 FB 的接口参数能被定义成 WORD 参数类型来传送 DB 块编号, 当 FC 被调用时, 此参 数可以被直接传送给 FC。

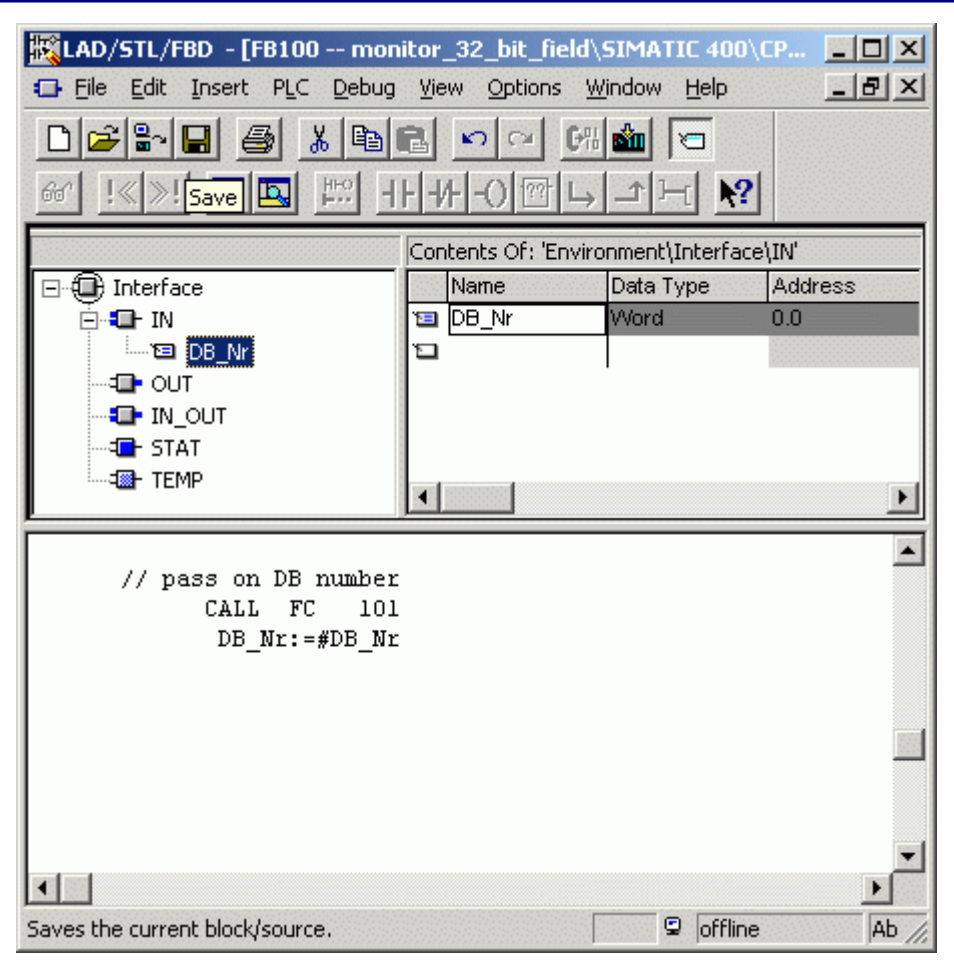

图 04 FC 中确定 DB 编号

#### <span id="page-10-0"></span>1.7 参数传递有何限制?

当分配实际参数给形式参数时,可以指定绝对地址、符号名称或常数。STEP 7 限制不同参数 的分配。例如, 输出和输入/输出参数不能被分配常数值(因为输出或输入/输出参数的目的是 改变其值)。这些限定尤其适用于具有复杂数据类型的参数,这些参数既不能分配绝对地址也 不能分配常数。下表关明涉及分配给形式参数的实际参数数据类型的限制(--)和允许的分配 (由● 符号显示)。

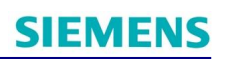

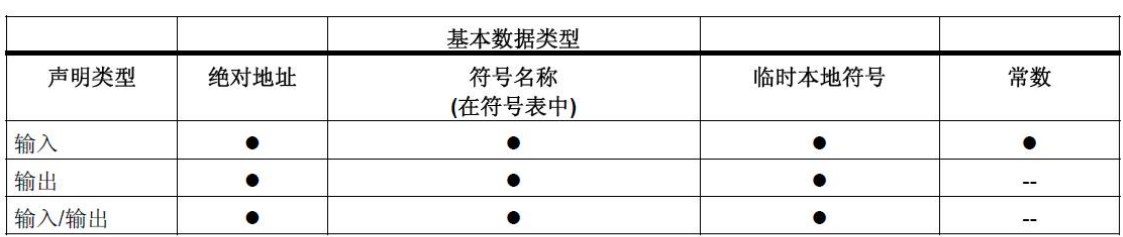

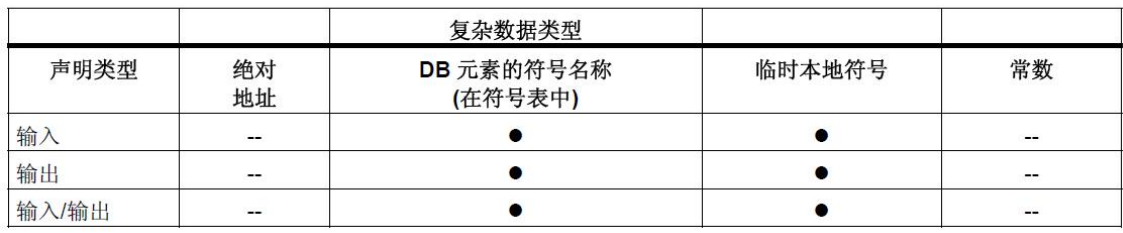

图 05 允许的参数传递

详细信息请参考手册中附录27.3.4.8节内容: <http://support.automation.siemens.com/CN/view/zh/45531107>

<span id="page-11-0"></span>1.8 如何传递 any 参数到其他程序块的参数中?

下面的例子将说明如何为系统功能 SFC50 " RD\_LGADR" (读取模块逻辑地址) 参数化 ANY 指针。例如对于功能块 FB1, 按下述步骤编程:

- 1. 声明一个输入变量" test"和一个临时变量" test2"为 ANY 类型(图 05)。
- 2. 例如, 把 SFC50 的参数" PEADDR"传递给变量" test2"(图 06)。
- 3. 通过判断 ANY 指针" test",能够传递临时变量" test2"的数据。

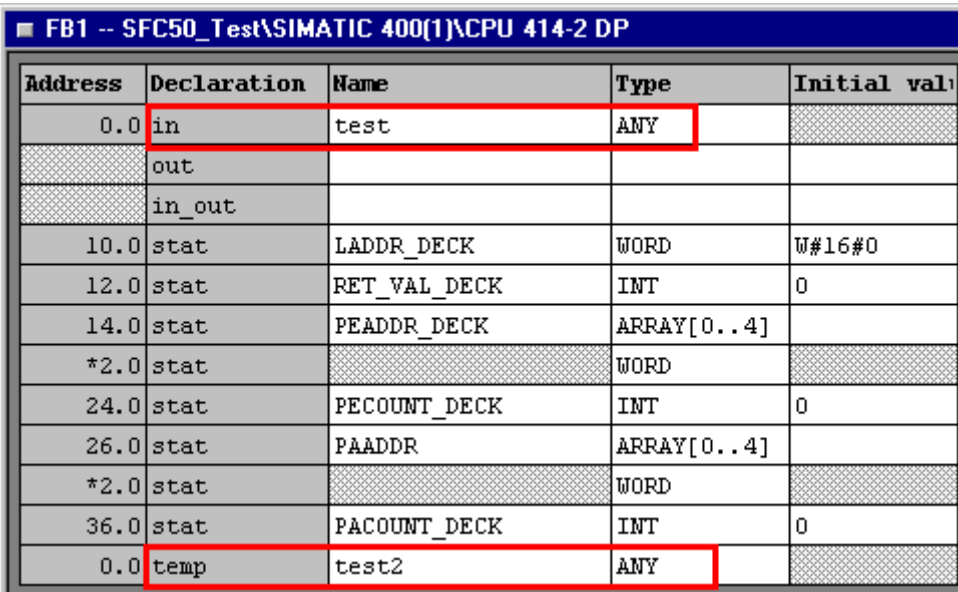

图 06 any 的临时变量传递

语句 L P##test 先把地址加载到 Accu1, 然后通过语句 LAR1 把地址加载到地址寄存器 AR1 (可简写为: LAR1 P##test)。每次读取地址寄存器 AR1 并存储数据(例如 T LWO)到临 时变量" test2" (ANY 指针) 中。Network 1 中的语句复制数据传送到功能块 FB1 的 ANY 数据到临时变量" test2"。

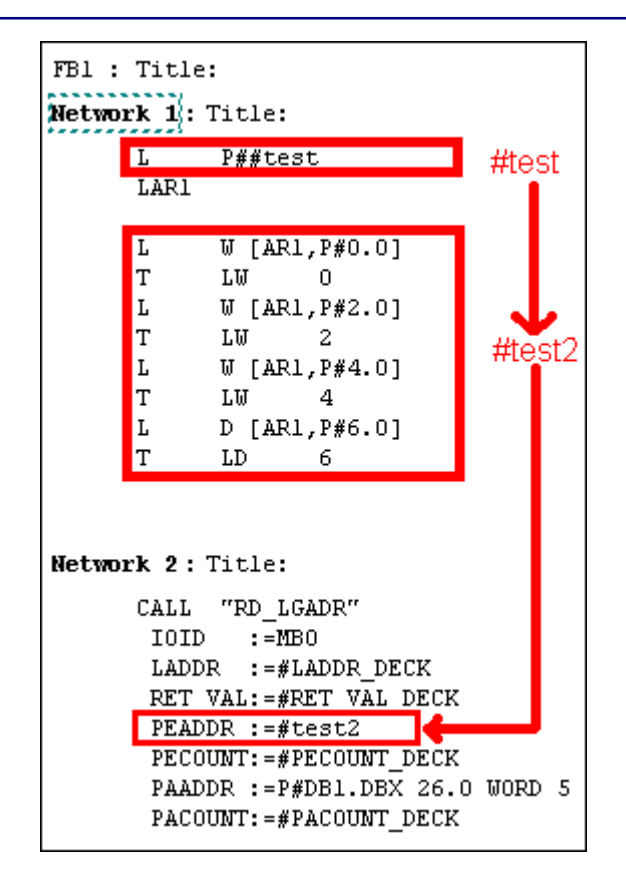

图 07 临时变量的建立

<span id="page-13-0"></span>1.9 如何通过 UC 或 CC 指令调用 FB?

当使用 UC, CC 指令调用不带参数的 FB 可以通过手动修改 DI 值的方式进行背景数据块的动态 分配, 此操作相当于模仿系统调用 FB 的过程。

例如: OPN DI [FB1\_DI\_Number]

LAR2 P#DBX0.0

UC FB1

如果您对该文档有任何建议,请将您的宝贵建议提交至下载中心留言板。

### 该文档的文档编号: F0595

**I CS LS TS** 

### 附录一推荐网址

#### 自动化系统

西门子(中国)有限公司 工业业务领域 客户服务与支持中心 网站首页: [www.4008104288.com.cn](http://www.4008104288.com.cn/) 自动化系统 下载中心: http://www.ad.siemens.com.cn/download/DocList.aspx?TypeId=0&CatFirst=1 白动化系统 全球技术资源: <http://support.automation.siemens.com/CN/view/zh/10805045/130000> "找答案"自动化系统版区: <http://www.ad.siemens.com.cn/service/answer/category.asp?cid=1027>

#### 注意事项

应用示例与所示电路、设备及任何可能结果没有必然联系,并不完全相关。应用示例不表示 客户的具体解决方案。它们仅对典型应用提供支持。用户负责确保所述产品的正确使用。这 些应用示例不能免除用户在确保安全、专业使用、安装、操作和维护设备方面的责任。当使 用这些应用示例时, 应意识到西门子不对在所述责任条款范围之外的任何损坏/索赔承担责 任。我们保留随时修改这些应用示例的权利, 恕不另行通知。如果这些应用示例与其它西门 子出版物(例如,目录)给出的建议不同,则以其它文档的内容为准。

#### 声明

我们已核对过本手册的内容与所描述的硬件和软件相符。由于差错难以完全避免, 我们不能 保证完全一致。我们会经常对手册中的数据进行检查,并在后续的版本中进行必要的更正。 欢迎您提出宝贵意见。

版权© 西门子(中国)有限公司 2001-2011 版权保留

复制、传播或者仲用该文件内容必须经过权利人书面明确同意。侵权者将承担权利人 的全部损失。权利人保留一切权利, 包括复制、发行, 以及改编、汇编的权利。

西门子(中国)有限公司